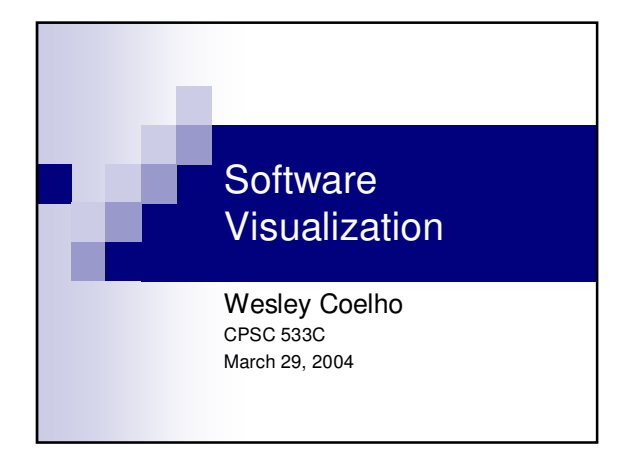

#### Visualizations for Software Engineering

- Visualizations for the following engineering tasks are reviewed:
	- □ Optimization
	- □ Testing
- □ Monitoring deployed software
- Common themes
	- □ Overview + detail views
	- □ Source code is abstracted with SeeSoft views (Eick,
	- Steffen and Sumner, 1992)

#### Reviewed Papers

- Visualizing Application Behavior on Superscalar Processors (Stolte, Bosch, Hanrahan and Rosenblum, 1999)
- Technical Note: Visually Encoding Program Test Information to Find Faults in Software (Eagan, Harrold, Jones and Stasko, 2001)
- Visualization of Program-Execution Data for Deployed Software (Orso, Jones and Harrold, 2003)

## Introduction

- Goal: Visualize program instruction execution on a superscalar processor
- Superscalar processors
	- □ Can execute more than one instruction per cycle
	- □ Instructions can be executed out-of-order
	- □ Some instructions depend on the results of other instructions
- Program source code structure can be modified to increase instruction-level parallelism for better performance

## Why Visualize?

- Software developers rarely attempt such optimizations
	- □ Individual instructions need to be investigated -Millions of instructions are executed per
	- second
	- □ Programmers work with source code, not instructions

## Sample Dataset

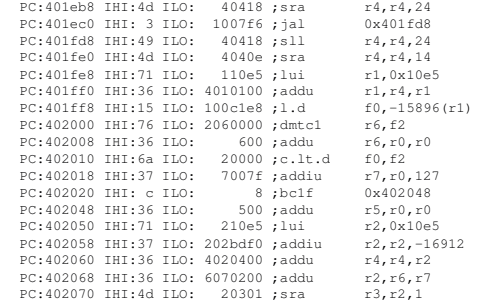

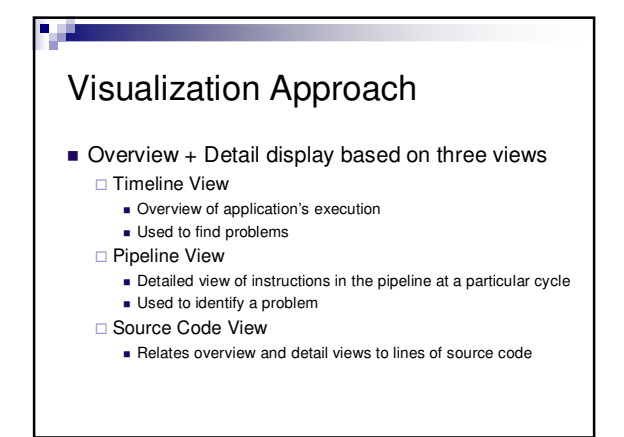

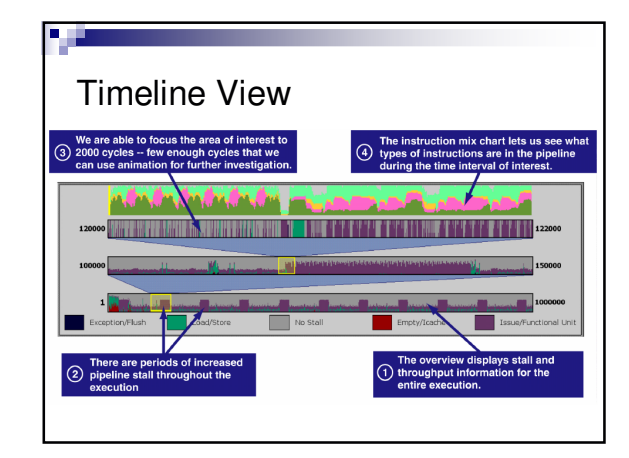

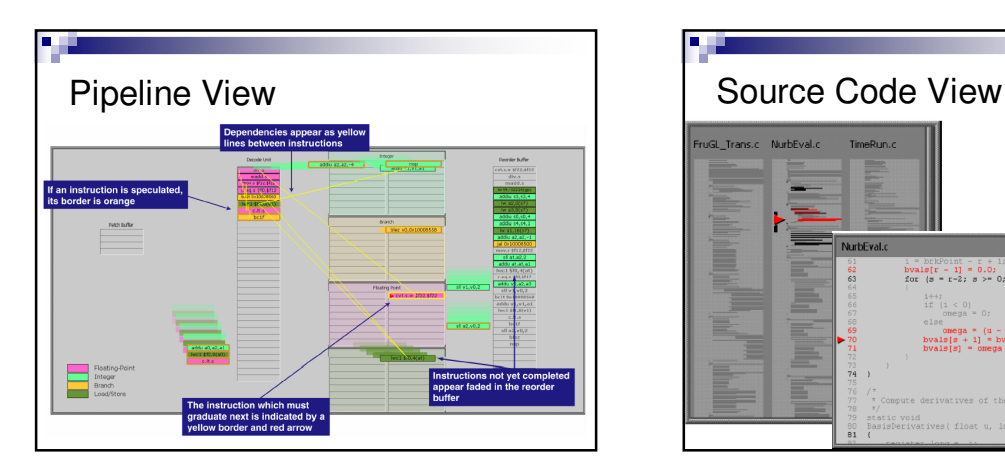

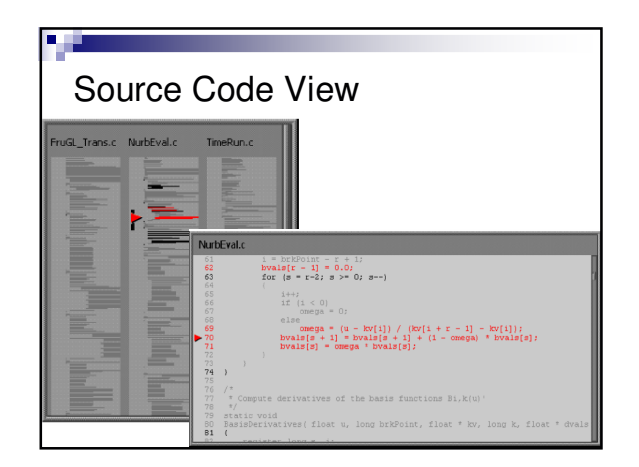

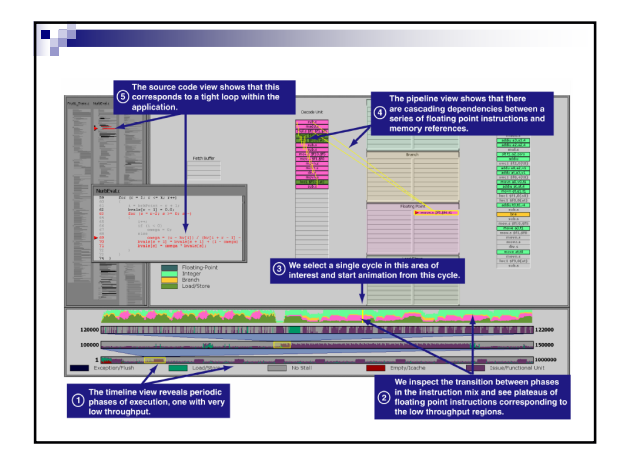

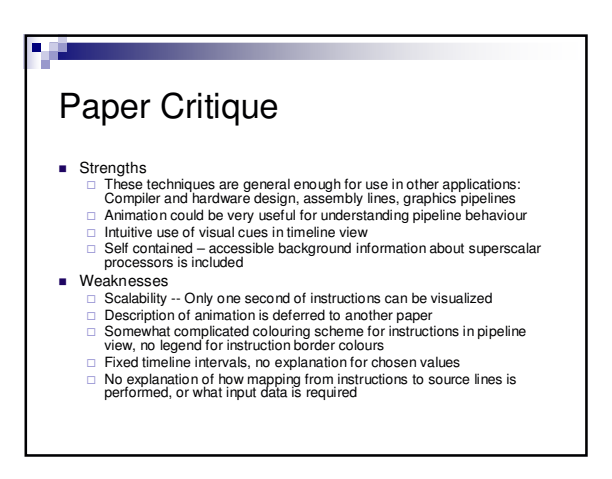

#### Reviewed Papers

- Visualizing Application Behavior on Superscalar Processors (Stolte, Bosch, Hanrahan and Rosenblum, 1999)
- Technical Note: Visually Encoding Program Test Information to Find Faults in Software (Eagan, Harrold, Jones and Stasko, 2001)
- Visualization of Program-Execution Data for Deployed Software (Orso, Jones and Harrold, 2003)

## **Tarantula**

- A visualization for automated software test suite results
- **Large systems sometimes have thousands** of test cases
- Tarantula provides a high-level overview of how the software functions under testing

## Input Dataset

■ Test case results **□ Test number** □ Pass or Fail □ Lines of code covered during test execution

1 P 1 2 3 12 13 14 15 ... 2 P 1 2 23 24 25 26 27 ... 3 F 1 2 3 4 5 123 124 125 ...

## Visualization Approach

- Overview of test results is shown with an array of rectangles representing test cases executed □ Green rectangles indicate passed tests
	- □ Red rectangles indicate failed tests
	-

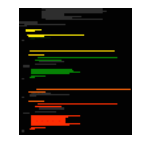

**Lines representing source-code lines** are coloured to indicate the number of passed or failed tests that executed that line

## Source-line colouring scheme

- Hue is displayed on a spectrum from red to yellow to green
	- □ More red indicates the statement was executed in a higher proportion of failed tests
- **Brightness indicates the number of tests that** executed the statement
- □ High brightness indicates a high number of tests that executed the statement passed or failed
- $\blacksquare$  Intuition: Lines that are most likely to be faulty should be closer to bright red

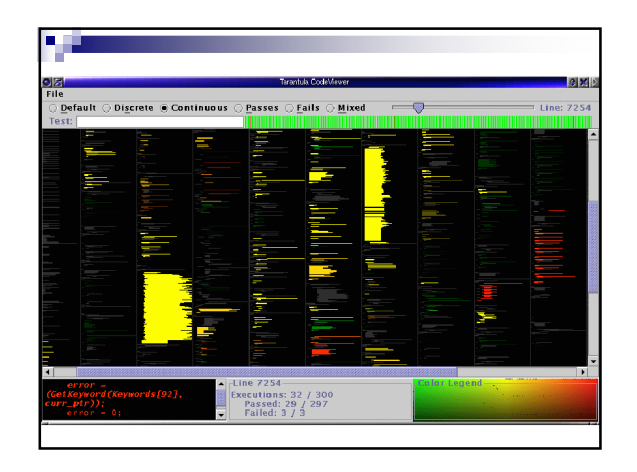

## Paper Critique

**Strengths** 

пm

- This is a useful solution to a real problem
- Paper explains why several simpler colouring schemes were not used Flexible interface, i.e. "Discrete Mode" available for a simpler perspective of the faults
- **Weaknesses** 
	-
	- Source code window is too small. May be difficult to scroll if code<br>changes when you mouse over the main view to get to the scrollbar<br>The name of a file containing a selected source code line is not shown --
	- Colour Legend could include axis labels indicating what bright red or dark yellow means Confusing description of the actual meaning of the Hue and Brightness colouring scheme -
	- $\Box$  Is there a system available for producing the input to this tool?
	- Scalability System can only show results for a few files at a time

## Reviewed Papers

- Visualizing Application Behavior on Superscalar Processors (Stolte, Bosch, Hanrahan and Rosenblum, 1999)
- Technical Note: Visually Encoding Program Test Information to Find Faults in Software (Eagan, Harrold, Jones and Stasko, 2001)
- Visualization of Program-Execution Data for Deployed Software (Orso, Jones and Harrold, 2003)

#### Motivation and Dataset

- **Many software problems arise only when** deployed
- The Gamma tool is capable of collecting program-execution data
	- □ Coverage data
	- □ Exception-related information
	- □ Profiling information
	- □ Memory and CPU usage
- This can produce a vast amount of data when there are many deployed instances

## Gammatella

- **n** Implements a novel approach for visualizing program-execution data
- **Supports continuous monitoring and exploration**
- $\blacksquare$  Program-execution data is shown by applying colour to different levels of program representation
	- □ Statement Level
	- □ File Level
	- □ System Level

## Example Application: Profiling

- Profiling finds code that is executed often
- This is useful for
	- $\Box$  Finding code to optimize □ Determining feature usage
	- □ Reducing software bloat
- Colour assignment
	- $\Box$  Red = statement executed very often
	- $\Box$  Yellow = statement executed often
	- $\Box$  Green = statement executed rarely

# Statement Level **Provides detail by showing actual source** code Higher levels of are abstraction required .<br>inallyMethod.setP }<br>finallyMethod.getContainingType().getProgram().addSymbol( finallyMethod );<br>finallyMethod.setDescriptor( new String("()V") );<br>finallyMethod.setSignature( parentMethod.

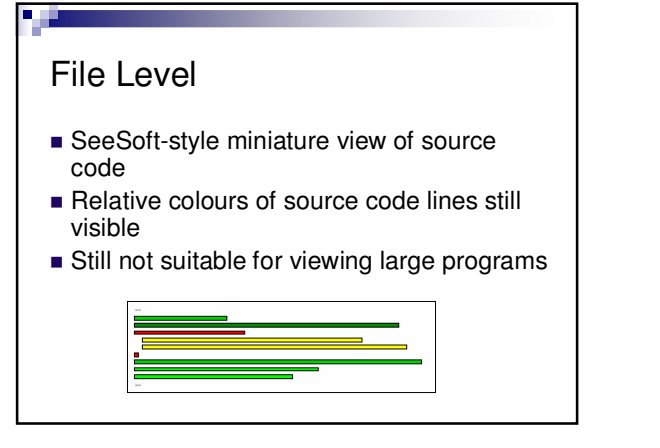

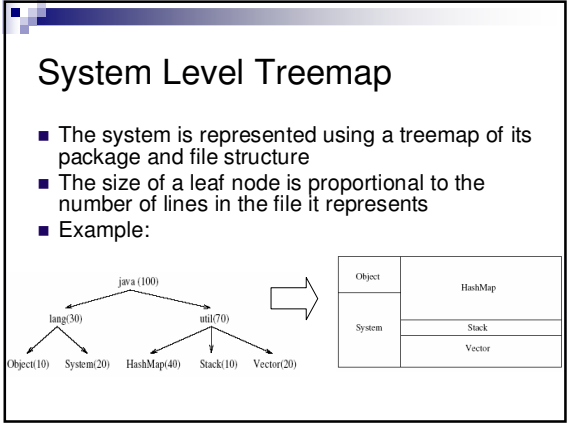

# System Level Treemap

- **Colour distribution of statements must be** represented in the corresponding treemap node
- Nodes are coloured in proportion to the colours of lines in the corresponding file

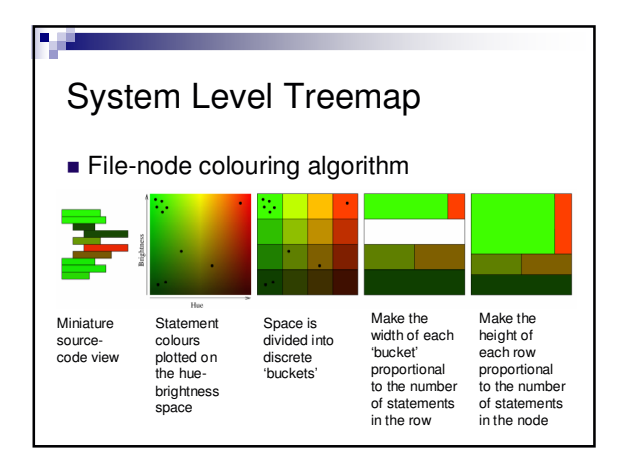

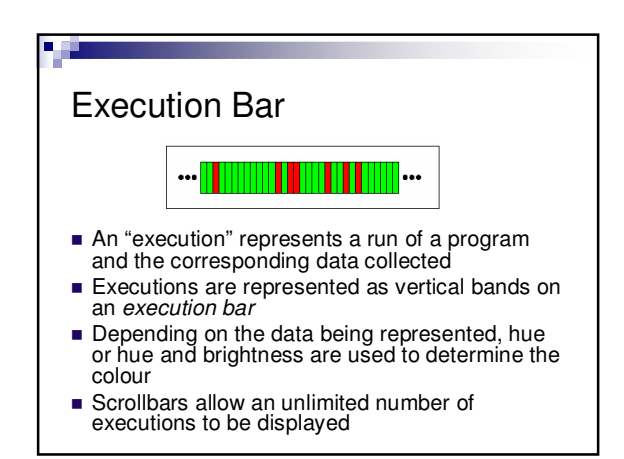

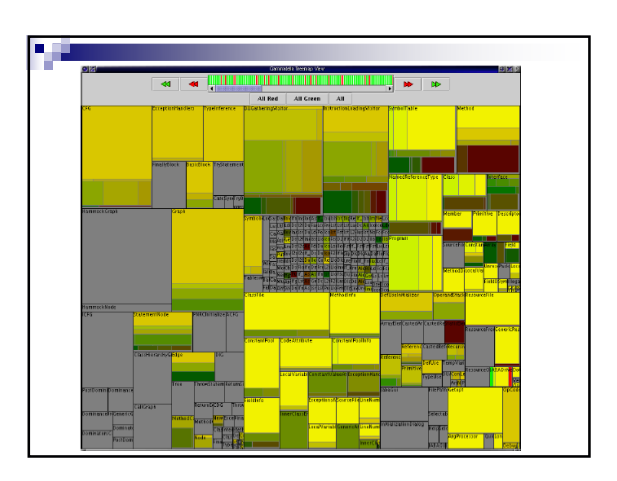

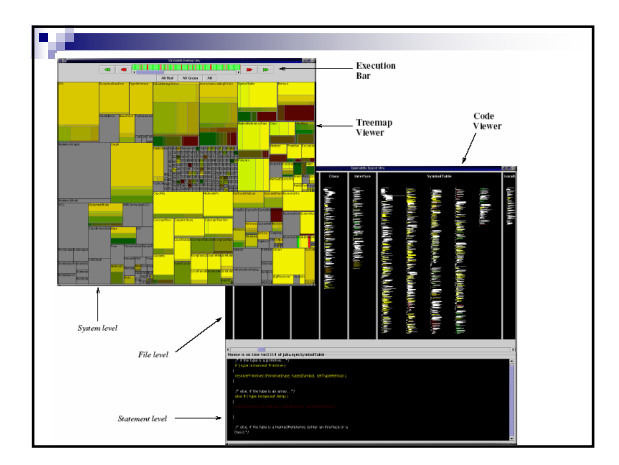

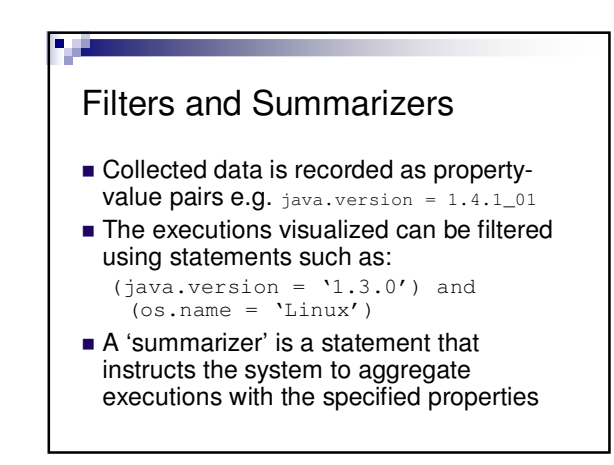

## Feasibility Study

F.

- Applied Gamma and Gammatella to JABA (Java Architecture for Bytecode Analysis)
- 550 Classes, 60KLOC
- Instrumentation caused a 28% reduction in performance
- **Found many classes that were never used**
- **Found that JABA failed systematically when** using the Sun JVM v. 1.4.0 on Solaris 2.8

## Paper Critique

**Strengths** 

**DIE S** 

- □ Scales to visualize larger systems than SeeSoft views alone
- Solution can be generalized to many forms of analysis Feasibility study suggests that valuable information can be gained from the system
- -
	-
	-
	-
- Weaknesses<br>  $\Box$  Feasibility study suggests that instrumentation might be infeasible for<br>
many applications due to performance reduction<br>  $\Box$  May be difficult to explore package structure need to hover over<br>
package
	-

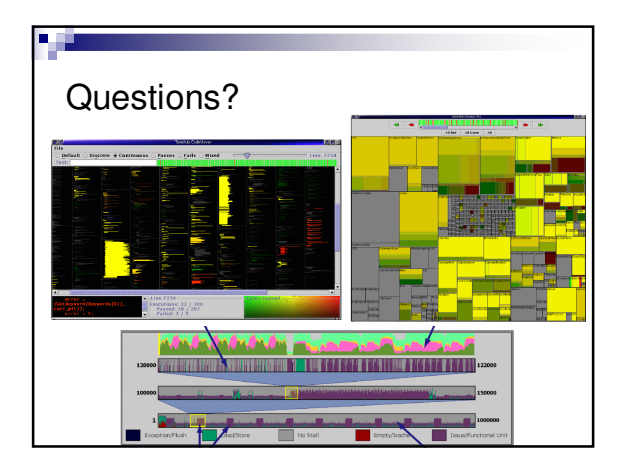